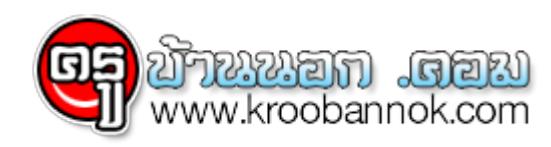

# **20 วิธีที่คุณควรลอง ถ้าอุปกรณ์เชื่อมต่อภายนอกของคุณไม่ทำงาน**

● นำเสนอเมื่อ 2 ก.ย. 2553

20 วิธีที่คุณควรลอง ถาอุปกรณเชื่อมต่อภายนอกของคุณอยู่ๆ ก็ไม่ยอมทำงาน แมว่า plug 'n' play จะอยู่กบเรามากวาทศวรรษแล้วก็ตาม แต่มันก็เบี้ยวเราประจำ

# **ก่อนที่จะโทรหาใคร... ลองตรวจสอบอะไรที่มันง่ายๆ ดูก่อนไหม...**

#### **1 ตรวจสอบเองก่อนได้หรือเปล่า**

ถาคุณเคยเจอกับปัญหาแล้วโทรไปถามเทคนิคลซัพพอร์ต พวกเขาชอบบอกให้คุณตรวจสอบเบื้องตนในนนี้อยู่นั่นแหละ แต่เขาก็มีเหตุผลที่ดีนะ ผูกนส่วนมากถุงมาทสตามากต่างๆ ซ้ำซากเหมอนกนุไปหมด สายไฟกไม่ตรวจ สายเคเบลกโมดู คูมอกไม่ยอมอานอก ฉะนนเนย มนไม่ยากหรอก ถาคุณจะลองเอาโปรแกรมต่างๆ มาลงไหม่ตั้งแต่ตนแล้วก็ลองตรวจหาขอผิดพลาดในแต่ละส่วนด้วยตัวของคุณเองก่อน

# **2 สับขาหลอก**

ลองเสยบอุปกรณ์ทรองรับ USB เข้าไปในช่อง USB ต่างๆ ที่มีอยู่ อันนีมนจะทำให้ Windows ติดตั้งไดรเวอร์สำหรับอุปกรณ์นั้นๆ ให้ใหม่

# **3 ระบบ USB**

ถูกสรางขึ้นมาเหเป็นชุดของชองต่อที่ทำหนาที่พูดคุยกบตวควบคุมโฮสหลกใน PC ของคุณ คุณไปหาดูได้ว่ามนมีอะไรบาง ที่เซ็กชน USB ที่อยู่ใน Device Manager ให้ดับเบลคลิกที่ฮับ ซึ่งตัวควบคุมโฮสหลักที่ควบคุมแบนด์วิดธ์และฮับจะรายงานระดับการไซงานของพลังไฟออกมาให้

### **4 หยุด! ได้เวลาราวีแล้ว!**

ปญหาของไดรเวอรมกุจะลงเอยด้วยการกลายเป็นปัญหาระดับชาติเสมอ เช่น หน้าจอสีน้ำเงิน, อยู่ๆ กุรีเซตตัวเอง หรือระบบถูกล็อกซะอย่างนั้น ถาปญหาเหลานมนเกดขนกบคุณ เหจดไว้ดวยว่าคุณทำอะไรอยู่ตอนทระบบพัง อันนี้จะช่วยบบตนตอของปัญหาที่อาจจะเป็นเหตุให้ระบบพังแคบลงได้

# **5 ขบวนการมนุษย์ไฟฟ้า**

อุปกรณ์ที่รองรบ USB สามารถดึงไฟจากบสมาไชได้ แต่ส่วนมากมนอยากได้ไฟจากเพาเวอร์ซัพพลายภายนอกมากกว่า Windows XP จะมรายงานความผดพลาดออกมาเหเนกรณทระบบไฟมไม่พอ แต่คุณกลามารถตรวจสอบช่องเสยบ Root Hub ได้เองด้วย

# **6 ชิดในด้วยพี่**

กบไดรเวอร USB บางตัว ตัวทีมนเก่าๆ นะ เรามีเรื่องสุดฮาของมนจะเล่าไหฟง เป็นเรื่องเกี่ยวกับลำดับของการติดตั้งฮาร์ดแวร มันทำเหมือนอยากจะให้คุณเสียบอุปกรณ์ USB ตัวโหมเข้าไปเลยแล้วค่อยลงไดรเวอร์ แต่มันจะเป็นเรื่องทรอบคอบมากทีเดียวที่คุณจะอ่านคูมอแล้วก็เริ่มติดตั้งไดรเจริงเปกอนเสมอ จากนั้นค่อยเสียบอุปกรณ์ USB ของคุณเข้าไป

# **7 สปีดขึ้นอีก**

ถ่าคุณอยากจะใช้อุปกรณ์ที่รองรับ USB 2.0 ซึ่งมนเอาเร็วมากๆ คุณจะต้องมีช่องต่อแล้วก็สายเคเบลที่รองรับ USB 2.0 ด้วย ้ เมอยางนนมนกจะเชความเรวได้ เมเต็มที่หรือถูกจำกัดอยู่ที่ความเร็วที่เป็นของ USB 1.1 เท่านั้น

# **8 งานฝีมือ**

เรื่องนี้มันเคยถูกพูดถึงมาแล้ว และมันก็จะถูกพูดถึงอีกครั้ง แต่เรื่องที่ถือเป็นกาวสำคัญที่ Microsoft ได้ทำขึ้นมาก็คือ มันสนับสนุนไหทุกๆ คนเชไดรเวอรทผานการรบรองจาก WHQL (อานว่า วิกเกิล) ซึ่งไดรเวอร์เหล่านเปนไดรเวอรทถูกส่งไปที่ Windows Hardware Quality Labs ของ Microsoft และมนก็จะถูกทำไห้ได้รับการยอมรับว่ามันมีความสเถียรพอ ไดรเวอร์อะไรก็ตามที่ติดตั้งด้วย Windows XP หรือมาจากอพเดตไซต์นั้นจะผ่าน WHQL แล้ว ถาคุณมีปญหากบอุปกรณเชื่อมต่อภายนอก เราอยากแนะนำวาโหคุณลองติดต่งโดรเวอรที่ไดรบการรบรองแล้วจาก WHQL ผ่านทางเว็บ Windows Update หรือจากเว็บไซต์ของผู้ผลิตเองก็ได

# **9 แย่งกันเข้าไป**

ถ้าคุณกำลังรับมืออยู่กับปัญหาการแย่งทรัพยากรของอุปกรณ์ มันยังมีเทคนิคอื่นๆ อีกสองสามอย่างที่น่าจะลองดู อันที่ใช้ได้บ่อยที่สุดก็คือ การที่คุณปิดพอร์ตซึ่งอยู่ใน BIOS ของคอมพิวเตอร์ของคุณ ทั้งซีเรียลพอร์ตและพาราเรลพอร์ต ซึ่งมันจะปลดทรัพยากรทั้งหลายออกมาให้คุณใช้งานได้

#### **10 มอมแมม**

เลนสของหวอานเลเซอร์ที่สกปรกสามารถทำไหเกิดปญหาในการอานขอมูล ขณะที่ชุดทำความสะอาดมาช่วยเราแกปญหาตรงจุดนี้ได แต่ว่าปัญหาส่วนใหญ่เกิดจากแผ่นที่เป็นรอย ลองซื้อ Manual CD Cleaner & Repairer ที่ www.maplin.co.uk มาใช้ดู

#### **11 เสียงกระซิบจากความเงียบ**

การดึงเสียงออกมาจากไดรฟ์ CD หรือ DVD ของคุณนน์ ทำได้สองวิธีคือ วิธีทวๆ ไปที่ไชสายเคเบิลดึงขอมูลแบบอะนาล็อกออกมาจากไดรฟ์แล้วส่งไปไห้ซาวนด์การ์ดของคุณทางช่องต่อ CD-IN ถ้าไม่มีเสียงอะไรออกมาแสดงวามนหาสายเคเบิลไม่เจอ อย่างไรก็ตาม ใน Device Manager คุณสามารถเลอกออพชนทาะใหมนดงขอมูลออกมาในรูปแบบดจตอลได้ ซั่งจะเป็นการดึงขอมูลเสียงออกมาง่ายๆ ด้วยระบบดิจิตอล วิธีนี้จะช่วยมองหาสายเคเบิลให้คุณได้ในเบื้องต้น

# **12 นักเล่นแป้นพิมพ์**

ถาเมาสุของคุณเมทางาน อย่าเพงหมดหวง เหเช่ปุ่ม [Tab], [Shift], [Alt] กับปุ่มลูกศรต่างๆ ในการเลื่อนเป็นกับบุ๋นหน้าจอ สำหรับการเปิดเมนูต่างๆ เหกด [Alt] พร้อมกับตัวอักษรที่เป็นตัวเดียวกับที่ถูกขีดเสนไตในเมนูบาร์ ไซปุ่มลูกศรในการเลื่อนไปมาบนเมนู ถ้าอยู่ในโดอะล็อกบ็อกซ์ ให้ใช้ [Tab] ในการเลื่อนไปมาของปุ่มต่างๆ โดยจะมีไฮไลต์เป็นตัวบอกตำแหน่ง แล้วกด [Enter] เมื่อถึงปุ่มที่ต้องการ

#### **13 PS/2 งอน**

มนก์ไม่ไชวาจะเสียบแล้วเล่นได้เลยไปซะทุกอย่าง คุณจะเสียบคียบอร์ดเข้าไปในขณะที่ Windows XP หรือ 2000 กำลังทำงานอยู่ในเครื่องคอมพิวเตอร์ของคุณไม่ได คุณจะต้องบูตเครื่องของคุณหลังจากที่คียบอร์ดมันถูกเสียบอยู่แล้ว ไม่อย่างนั้นมันจะไช้งานไม่ได้

# **14 อ่านให้ออก**

ไม่บ่อยนกที่จะพบว่า CD ของเรานนมีหลากหลายรูปแบบ เพราะโดยปกติแล้วมันก็มีไม่กี่จำพวกหรอก อย่างไรก็ตามไดรฟ์ต่างๆ ก็สามารถจัดการกับทุกปัญหาทุกรูปแบบของการอานพวกมันได้ ในไดรฟ์ DVD รุ่นเก่าๆ ค่อนขางที่จะรังเกียจฟอร์แมตใหม่ๆ อย่างเช่น DVD+R และ ดิสก์ RW เฟิรมแวรอพเดตช่วยเราได้ในจุดนี้ โดยที่คุณจะต้องเขียนแผนที่ความเร็วต่ำๆ ซึ่งเราอยากแนะนำว่าอย่าไปซื้อของถูก ไม่มียี่ห้อ และไม่มีความเสถียรพอ

#### **15 พิมพ์มันออกมา**

เครื่องพิมพ์อาจจะเป็นฮาร์ดแวร์ที่โง่เง่าที่สุดบนโลกนี้ แถมยงวุ่นวายแล้วก็เรื่องมากอีกต่างหาก ความเชื่องช้า เสียงดังน่ารำคาญ แล้วก็ค่าปชจายในการไชงานที่สูง เราไม่ตองไปวุ่นวายกบเรื่องพวกนี้หรอก เราควรไปสนใจกบอะไรที่มนอาจจะทำงานผิดพลาดไดอย่างตวเครื่องพิมพเอง ขอมูลที่ไซเชื่อมต่อ ไดรเวอร์ หรือ ระบบการพิมพของ Windows ที่อยู่ใน Control Panel จะดีกว่า

# **16 จะลอยคอรอคอยไปทำไม**

บางที Windows ก็ถือวิสาสะมาหยุดงานพิมพ์ของเราเอาดื้อๆ ตรวจสอบสถานะของมันจากไอคอนตัว print spooler ที่อยู่ใน System Tray เพื่อดูว่ามันทำงานไปถึงไหนแล้ว

# **17 ท่าเรือเล็กๆ ในพายุใหญ่**

เครื่องพิมพที่มี USB ติดมาด้วยสามารถสรางพอร์ตเสมือนต่างๆ ของเครื่องพิมพ์ได้ ซึ่งพวกมนจะถูกกำหนดไวโน Printers Control Panel ที่อยู่ในแท็บ Ports ดูไหแน่โจวามนกำหนดเอาไวถูกพอร์ต ไม่ว่าจะเป็นพอร์ตเสมือน พาราเรล หรือ USB ก็ตาม

#### **18 เอาอย่างที่มันเป็นนั้นแหละ**

ถ้าไม่มีกระดาษอะไรไหลออกมาที่ถาดลองกระดาษ ให้ตรวจดูว่าเครื่องพิมพ์ที่ใช้อยู่นั้นมันถูกกำหนดให้เป็นค่าดีฟอลต์หรือไม่ ตรวจดูการกำหนดค่าได้ใน Printers Control Panel

#### **19 หนูนรก**

ถ้าพอร์ต PS/2 ของคุณอยู่ๆ ก็ลาโลกไปซะอย่างนั้น เมาส์ของคุณก็จะไร้ค่าไปในบัดดล ให้ใช้คีย์บอร์ดในการเข้าไปที่ Accessibility Control Panel แล้วก็เปิดโหมด MouseKeys ซะ ซึ่งมันจะทำให้คุณสามารถใช้ตัวเลขในคีย์แพดในการควบคุมเมาส์ของคุณแทนได้

# **20 โลกคู่ขนาน**

ปญหาหลกอนหนึ่งที่คุณจะต้องรบมือในการใช้งานพาราเรลพอร์ตก็คือ การที่มันถูกปิดตัวใน BIOS หรือถูกกำหนดให้ทำงานชาลง โดยปกติมกุจะพบปญหานิโนการโชงานอุปกรณภายนอกตางๆรวมกูน ทางที่ดีที่สุดคุณควรกำหนดไหมนอยู่ในโหมด EPP โหมด ECP ก็มีความเร็วเท่ากนแต่ว่ามนจะตองโช DMA channel เพิ่ม คุณยงสามารถตรวจสอบสถานะการทำงานของมนไดไน Device Manage

**ที่มาคอมเนทไซต์ดอทคอม**